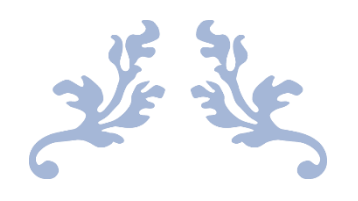

# 《PYTHON 开发基础》课程 实验指导书

信息工程学院 大数据技术专业

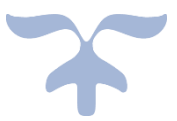

2022-4-18

# 《Python 程序设计》实验实训指导书

系部名称: 计算机系 课程代码: 课程名称:Python 程序设计 课程类型:专业拓展课 计划学时: 80 30 20 20 20 20 20 20 适用专业: 大数据技术 执笔人:张珍 审定人:李玉君 编写日期: 2022 年 4 月

## 实验一 搭建并熟悉开发环境实验

#### 一、实验性质与课时安排:

本实验为综合性实验,4 课时

#### 二、实验目的:

认识 Python,了解 Python解释器和开发环境,练习利用 PyCharm 运行一个简单的 Python 程序,学习模块的使用。

#### 三、实验要求:

理解 Python 的特点,熟悉 Python 解释器和开发环境,熟练使用 Python 解释器和开发 环境,掌握模块的安装、导入与使用。

#### 四、实验内容:

- 1.与其它语言进行对比分析 Python 语言的特点;
- 2.安装 Python 解释器和开发环境;
- 3.使用 PyCharm 运行一个简单的 Python 程序。
- 4.练习 pygame 模块的安装、导入与使用。

#### 五、实验步骤:

- (一)对比讲解 Python 语言的特点;
- (二)安装 Python 解释器和开发环境;
- 1.安装 Python 解释器,并基于 Python 解释器运行简单的 Python 程序。
	- 如:打印输出一个字符串"Hello world!"
- 步骤 1: 访问 Python 官网的下载页面: https://www.python.org/downloads/。

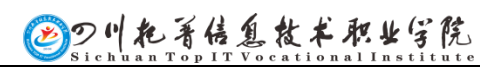

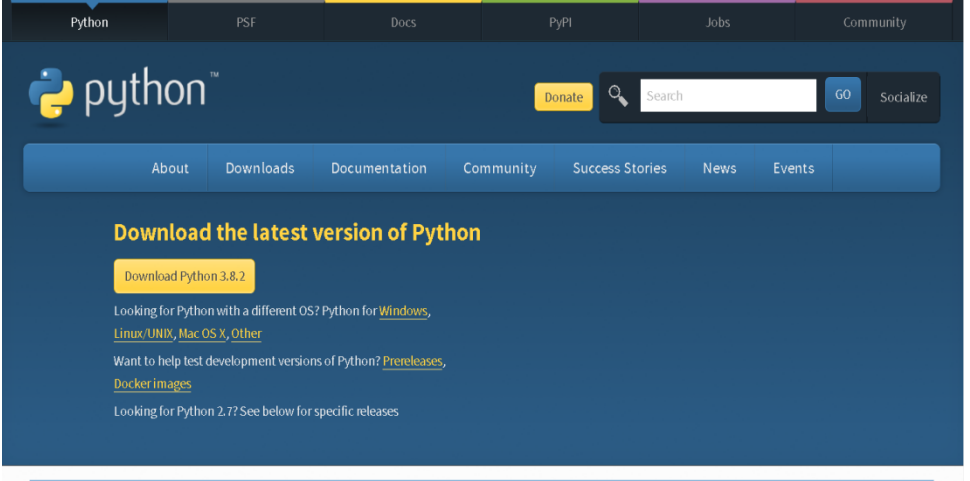

步骤 2: 进入 Windows 版本软件下载页面, 根据操作系统版本选择相应软件包。本教材使用 的是 Windows 7 64 位操作系统, 此处选择 3.8.2 版本、. exe 形式的安装包。

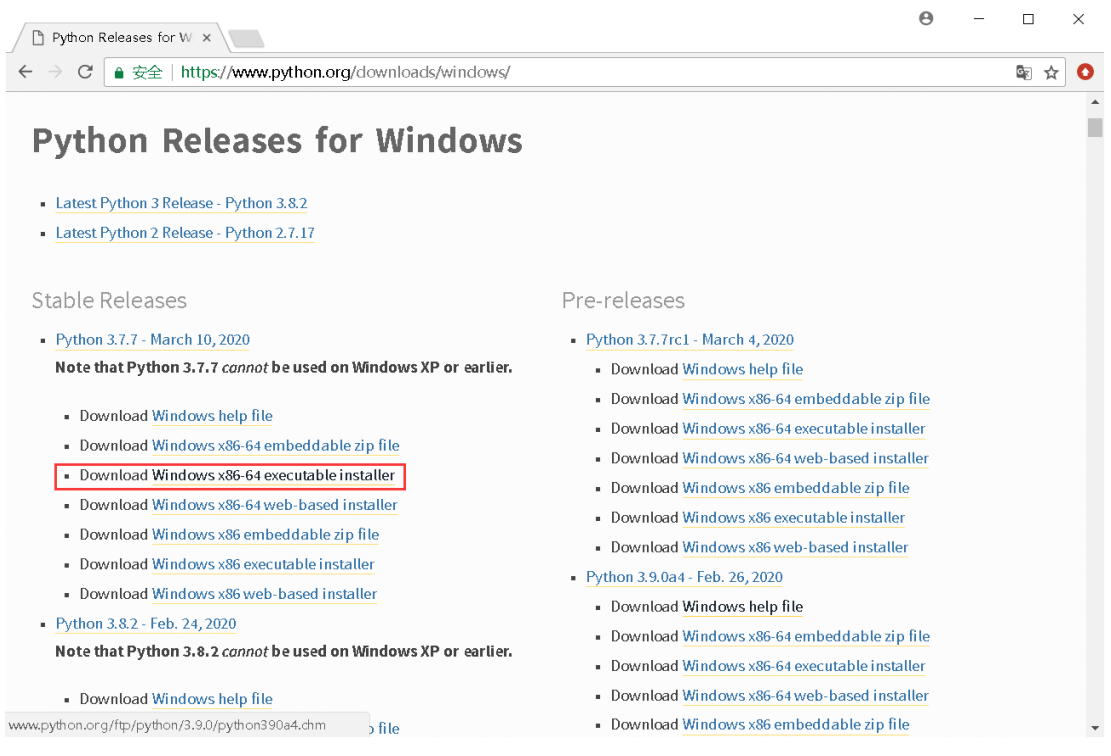

步骤 3: 勾选 "Add Python 3.8 to PATH", 选择 "Install Now"开始自动安装 Python 解 释器、配置环境变量。片刻后安装完成。

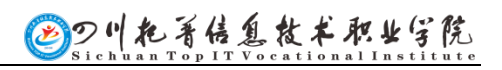

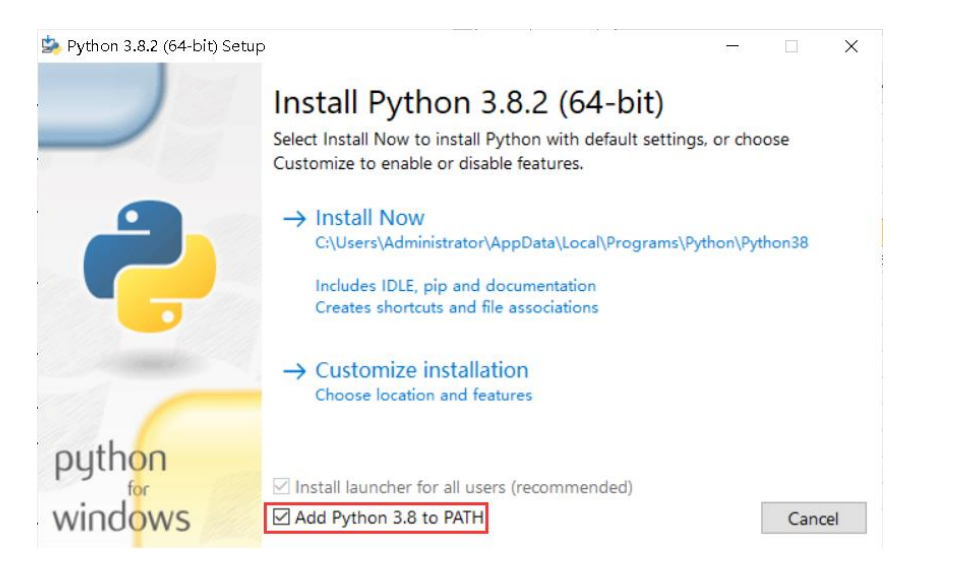

步骤 4: 在【开始】菜单栏中搜索"python",找到并单击打开 Python 3.8(64 bit)。

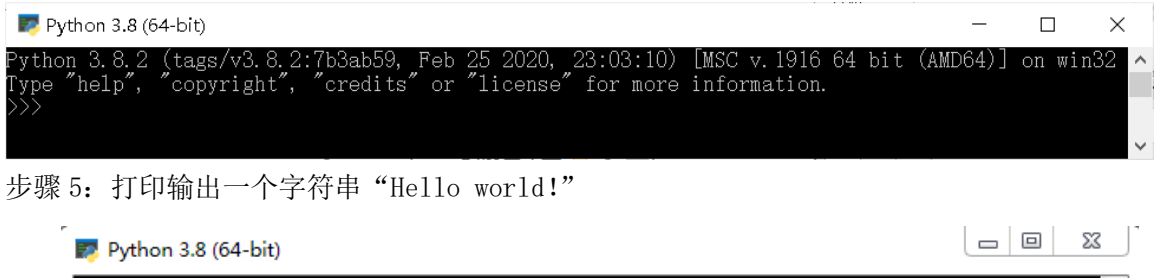

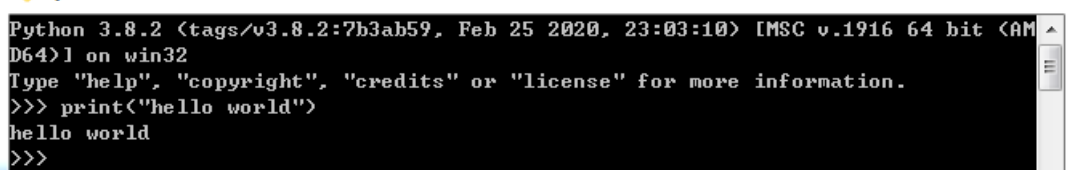

2. 安装 PyCharm 集成开发环境,并运行一个简单的 Python 程序。

如:打印输出一个字符串"Hello world!"

(三)在 Python 解释器下进行 pygame 模块的安装、导入与使用。

# 实验二 Python 基础知识实验

#### 一、实验性质与课时安排:

本实验为综合性实验,6 课时

#### 二、实验目的:

认识 Python 代码格式规范,学习 Python 标识符和关键字,学习变量和数据类型,认识 数字类型,学习运算符。

#### 三、实验要求:

了解Python代码格式规范,熟悉Python标识符和关键字,掌握变量的使用和数据类型, 了解 Python 中的数字类型, 熟悉 Python 运算符, 可熟练使用运算符进行数值运算。

#### 四、实验内容:

1.完成绝对温标和摄氏温度的转换; 2.完成身体质量指数的计算。

#### 五、实验步骤:

(一)绝对温标

1. 题意:

绝对温标又称开氏温标、热力学温标,是热力学和统计物理中的重要参数之一,也是国 际单位制七个基本物理量之一。绝对温标的单位为开尔文(简称开,符号为 K), 绝对温标 的零度对应我们日常使用的摄氏温度(单位为摄氏度,简称度,符号为℃)的-273.15℃。 本实例要求编写代码,实现将用户输入的摄氏温度转换为以绝对温标标识的开氏温度的功能。 2. 实例目标

通过完成本实例,学生应掌握以下知识或技能:

- 了解 Python 中的数字类型与运算符
- 熟练使用 input ()函数接收用户输入的数据
- 掌握数字类型转换函数 float ()
- ⚫ 熟练使用运算符进行运算

3. 实例分析

(1)根据描述中的信息"绝对温标的零度对应摄氏温度的-273.15 度"可以推算出开 氏温度与摄氏温度的转换公式为:

 $T(K)=t(T^{\circ}\text{C})+273.15$ 

以上公式中的 T 表示开氏温度,t 表示摄氏温度。

(2) 在运算之前用户需要输入以上公式中的"t", 即一个表示摄氏温度的数值, 接收 用户输入功能可借助 Python 内置函数 input()实现。

(3) input ()函数接收用户的输入, 即以上公式中的"t", 但它的返回值是一个字符 串,在根据公式进行运算之前需要将表示摄氏温度数值的字符串转换为浮点数。此功能需借 助 float()函数实现。

(4)此时获取到了浮点数类型的摄氏温度,可根据公式运算并得到开氏温度。

(5)转换完成后应将结果返回,此时可借助 print()函数。

国刀川把著信息故书职业学院

4.代码实现

5.代码测试

(二)身体质量指数

1. 题意:

BMI 指数即身体健康指数,它与人的体重和身高相关,是目前国际常用的衡量人体胖瘦 程度以及是否健康的一个标准。已知 BMI 值的计算公式如下:

体质指数 $(BMI) = \mbox{$\nexists$} (kg) \div \mbox{$\nexists$} (2 \mbox{$\nexists$})$ 

本实例要求编写代码实现根据用户输入的身高体重计算 BMI 指数的功能。

## 2. 实例目标

通过完成本实例,学生应掌握以下知识或技能:

- 了解 Python 中的数字类型与运算符
- 熟练使用 input ()函数接收用户输入的数据
- 掌握数字类型转换函数 float ()
- ⚫ 熟练使用运算符进行运算
- 3. 实例分析

(1)程序需要接收用户输入的身高、体重,此功能需借助 input()函数实现。

(2)input()函数的返回值是一个字符串,在根据公式进行运算之前需要将表示字符串 类型的身高、体重转换为浮点数。此功能需借助 float()函数实现。

(3)此时获取到了浮点数类型的身高、体重,可根据公式计算出体质指数。需要注意 公式中涉及除法运算和幂运算, Python 程序中使用的除法运算符为"/",幂运算符为"\*\*" 而非"^",将公式中的运算符替换为 Python 中的运算符,得到的公式如下:

● 体质指数 (BMI) = 体重 (kg) / 身高 \*\* 2 (m)

(4)计算完成后使用 print()函数可打印体质指数。

4.代码实现

5.代码测试

## 实验三 Python 流程控制语句实验

#### 一、实验性质与课时安排:

本实验为综合性实验,10 课时

## 二、实验目的:

学习条件语句 if、循环语句 while 和 for、跳转语句 break 和 continue。

#### 三、实验要求:

理解条件语句的结构,掌握条件语句的使用,理解循环语句的结构,掌握循环语句的使 用,掌握跳转语句的使用。

#### 四、实验内容:

1.完成四则运算的计算器设计; 2.完成逢 7 拍手游戏。

## 五、实验步骤:

(一)绝对温标

1. 题意:

计算器极大地提高了人们进行数字计算的效率与准确性,无论是超市的收银台,还是集 市的小摊位,都能够看到计算器的身影。计算器最基本的功能是四则运算。本实例要求编写 代码,实现计算器的四则运算功能。

2. 实例目标

通过完成本实例,学生应掌握以下知识或技能:

- 熟练使用 if-elif 语句
- 掌握 if 嵌套
- 3. 实例分析

(1)首先明确程序功能:本实例要求实现四则运算,即加、减、乘、除这四项功能。

(2)加、减、乘、除都是双目运算,都需要接收两个操作数和一个运算符,所以 input() 函数需要接收 3 个数据。

(3)操作数应该为浮点类型,使用 input()接收操作数后应使用 float()将其转换为浮点 数。

(4)每种运算使用的运算符不同,四则运算需要有四个分支,每个分支进行一项运算; 可根据用户输入的运算符决定程序执行哪个分支。

(5)需要注意:除法运算的被除数不能为零,所以除法运算分支中需要先判断被除数 是否为 0, 只有不为 0 时才能进行除法运算。

(6)运算结束后需要使用 print()函数打印结果,为简化程序,可以在分支前预定义一 个记录运算结果的变量;在分支后打印该变量。

4.代码实现

5.代码测试

(二)逢 7 拍手游戏

1. 题意:

逢 7 拍手游戏的规则是: 从 1 开始顺序数数, 数到有 7 或者包含 7 的倍数的时候拍手。 本实例要求编写程序,模拟实现逢七拍手游戏,输出 100 以内需要拍手的数字。 2.实例目标

通过完成本实例,学生应掌握以下知识或技能:

- for 循环与 range ()函数的使用
- 字符串中 find()方法的使
- 3.实例分析

判断一个数字是否与 7 相关,可分为两种情况: 1、是否为 7 的倍数, 即一个数取模值 为 0;2、是否包含 7,使用 find()方法判断,当返回值为-1 时表示不包含 7。

4.代码实现

5.代码测试

## 实验四 字符串实验

#### 一、实验性质与课时安排:

本实验为综合性实验,4 课时

## 二、实验目的:

学习字符串的定义方式、字符串的格式化方式、字符串的常见操作。

## 三、实验要求:

- 1. 掌握字符串的定义方式
- 2. 掌握字符串的格式化方式
- 3. 掌握字符串的常见操作

## 四、实验内容:

1.完成进制转换;

2.完成敏感词替换。

## 五、实验步骤:

- (一)进制转换
- 1. 题意:

十进制是实际应用中最常使用的计数方式,除此之外,还可以采用二进制、八进制或十 六进制计数。本实例要求编写代码,实现将用户输入的十进制整数转换为指定进制的功能。 2. 实例目标

通过完成本实例,学生应掌握以下知识或技能:

- 熟练使用%、format()方法、f-string 格式化字符串
- ⚫ 掌握进制间的转换操作
- 3. 实例分析
- (1) 本实例要求将一个十进制整数转换为指定进制的数据,转换进制操作可借助 bin()、oct()、 int()、hex()函数实现。
- (2) 经过以上函数转换后的数据,可利用格式化字符串的多种方式进行输出。
- 4. 代码实现
- 5. 代码测试
- (二)敏感词替换
- 1. 题意:

敏感词通常是指带有敏感政治倾向、暴力倾向、不健康色彩的词或不文明的词语,对于 文章中出现的敏感词常用的处理方法是使用特殊符号(如"\*")对敏感词进行替换。本实例 要求编写代码,实现具有过滤敏感词功能的程序。

2.实例目标

通过完成本实例,学生应掌握以下知识或技能:

● 掌握 for 循环的使用

- 熟练使用 replace()方法替换字符串
- 3.实例分析

根据前面介绍的敏感词功能可知,我们需先设定一些敏感词(如"你好"),接收用户输 入的字符串,一旦该字符串中出现指定的敏感词(如"你好"),就用 replace()方法替换敏感 词。

- 4. 代码实现
- 5. 代码测试

## 实验五 组合数据类型实验

#### 一、实验性质与课时安排:

本实验为综合性实验,6 课时

## 二、实验目的:

学习组合数据类型的分类、学习列表、集合、元组、字典等数据类型的创建、使用、基 本操作。

#### 三、实验要求:

- 1. 了解组合数据类型的分类
- 2. 掌握列表类型的特点,可以熟练操作列表和元组
- 3. 了解集合类型的特点,熟悉集合的基础操作
- 4. 掌握映射类型的特点,可以熟练操作字典

#### 四、实验内容:

1.完成十大歌手案例;

2.完成青春有你案例。

#### 五、实验步骤:

(一)十大歌手

1. 题意:

为丰富校园文化生活,学校拟组织一场歌手大赛,从参赛选手中选拔出十名相对突出的 学生,授予"校园十大歌手"称号。比赛之中设置有评委组,每名选手演唱完毕之后会由评 委组的十名评委打分。为保证比赛公平公正、防止作弊和恶意打分,计算得分(即平均分) 时会先去掉最高分和最低分。

本案例要求编写程序,实现根据需求计算每位选手得分的功能。

2. 实例目标

通过完成本实例,学生应掌握以下知识或技能:

- ⚫ 熟练地创建列表并访问列表元素
- ⚫ 熟练地添加、删除、排列列表元素
- 3. 实例分析
	- (1) 按照前面"由评委组的十名评委打分"的描述,需要找一个列表记录每个评委 的分数,此时列表中的元素是没有顺序的。
	- (2) 找出列表中的最高分和最低分,也就是先使用 sort()方法按从低到高的顺序排 列列表元素,此时列表中位于开头的元素为最低分,位于结尾的元素为最高分。
	- (3) 去掉最高分和最低分就相当于删除列表的头尾元素,可借助 remove()方法删除 列表的首位元素,借助 pop()方法删除列表的尾部元素,此时列表中的元素是计 算得分需要的列表。
	- (4) 计算得分操作也就是遍历列表求和、求平均数。
- 4. 代码实现
- 5. 代码测试

(二)青春有你

1. 题意:

如今两年偶像选秀节目风头正盛,吸引了许多喜欢唱跳、有明星梦想的少男少女参加, 青春有你正是节目之一。青春有你采用计票机制,选手获得的票数越多,排名就越靠前。本 案例要求编写程序,接收选手的姓名和票数,输出排序后的成绩。

2.实例目标

通过完成本实例,学生应掌握以下知识或技能:

- ⚫ 熟练创建字典和访问字典元素
- ⚫ 熟练列表的基本操作
- 3.实例分析

(1)上面描述的选手的姓名与票数是一一对应的关系,因此可通过字典保存像这种关 系的数据。

(2)按"选择的票数越多,排名越靠前"描述,此处需要比较字典中保存的票数,票数 最高的选手位列第 1 名,票数最少的选手位列最后一名,可借助列表的 sort()方法进行排序。

- 4. 代码实现
- 5. 代码测试

# 实验六 函数实验

#### 一、实验性质与课时安排:

本实验为综合性实验,10 课时

#### 二、实验目的:

学习函数的定义、使用、参数传递、变量作用域。

## 三、实验要求:

- 1. 了解函数的概念及优势
- 2. 掌握函数的定义和使用
- 3. 掌握函数参数的几种传递方式和函数的返回值
- 4. 理解变量作用域,掌握局部变量和全局变量的用法
- 5. 掌握递归函数和匿名函数的使用

## 四、实验内容:

1.完成角谷猜想案例;

2.完成学生管理系统案例。

## 五、实验步骤:

(一)角谷猜想

1. 题意:

角谷猜想又称冰雹猜想,是由日本数学家角谷静发现的一种数学现象,它的具体内容是: 以一个正整数 n 为例, 如果 n 为偶数, 就将它变为 n/2, 如果除后变为奇数, 则将它乘 3 加 1(即 3n+1)。不断重复这样的运算,经过有限步后,必然会得到 1。据日本和美国的数学 家攻关研究, 所有小于 7×1011 的自然数, 都符合这个规律。

本案例要求编写代码,计算用户输入的数据按照以上规律经多少次运算后可变为 1。

2. 实例目标

通过完成本实例,学生应掌握以下知识或技能:

- ⚫ 熟练地定义和调用函数
- ⚫ 熟练地使用函数的参数
- 3. 实例分析
	- (1) 角谷猜想程序的目的是统计由 n 变换到 1 的次数, n 等于 1 时程序停止统计, n 不等于 1 时程序继续统计。也就是说,程序是一个循环统计的过程,其中统计 的次数相当于循环的执行次数。
	- (2) 因此,我们使用 while 循环实现程序,并在循环中区分 n 为偶数和奇数的两种 情况。
	- (3) 为增加程序的适用性,我们可以将循环代码放到函数中。
- 4. 代码实现
- 5. 代码测试

(二)学生管理系统

1. 题意:

学生信息是高等院校的一项重要数据资源,具有数量庞大、学员广泛、更新频繁等特点, 给管理人员带来了不小的冲击。随着计算机应用的普及,人们使用计算机设计了针对学生信 息特点及实际需要的学生管理系统,使用该系统可以高效率地、规范地管理大量的学生信息, 减轻了管理人员的工作负担。本案例要求开发一个具有添加、删除、修改、查询学生信息及 退出系统功能的简易版学生管理系统,该系统的功能菜单如图 1 所示。

> ============================ 学生管理系统 V10.0 1.添加学生信息 2.删除学生信息 3. 修改学生信息 4. 查询所有学生信息 0. 退出系统 ============

> > 图 1 学生管理系统的功能菜单

2.实例目标

通过完成本实例,学生应掌握以下知识或技能:

- ⚫ 熟练定义和调用函数
- ⚫ 熟练声明和访问全局变量
- 3.实例分析

图 1 的学生管理系统具有五个基本功能:添加学生信息、删除学生信息、修改学生信息、 查询所有学生信息、退出系统,每个功能对应一个编号。用户可以通过输入编号选择想执行 的操作。

(1)若用户输入 1,则会执行添加学生信息的操作:用户按照系统提示依次录入新学 生的姓名、性别和手机号。

(2)若用户输入 2,则会执行删除学生信息的操作:用户按照系统提示输入待删除学 生信息的正确序号,即可看到"删除成功!"的提示信息。

(3)若用户输入 3,则会执行修改学生信息的操作:用户按照系统提示先输入待修改 学生的序号,再依次输入修改后的学生姓名、性别和手机号。

(4)若用户输入 4,则会执行查询所有学生信息的操作,可以看到系统显示了所有学 生的信息。

(5)若用户输入 0,则会执行退出系统的操作:用户按照系统提示可以输入 Yes 或 No, 输入 Yes 则可以"删除成功!"提示信息,输入 No 则返回功能菜单。

下面画图来分析使用一次学生管理系统的完整流程,具体如图 2 所示。

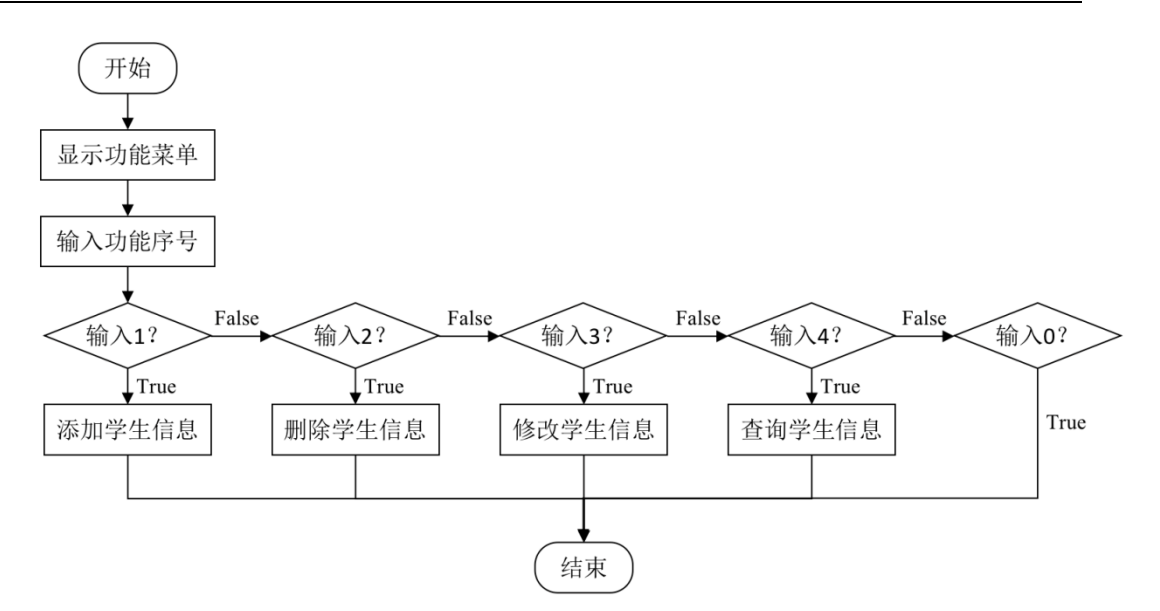

图 2 学生管理系统的流程图

由图 2 的可知,系统的使用流程可以使用 if-elif 语句控制,每个子句(除了"输入 0" 的 elif 子句)对应一个功能。为了明确程序的结构,我们可以将学生管理系统的各个功能 抽取成独立的函数,关于这些函数的设计如下:

- print\_menu(): 用于打印学生管理系统的功能菜单;
- add\_stu\_info(): 用于添加学生的信息;
- del stu\_info(): 用于删除学生的信息;
- modify\_stu\_info(): 用于修改学生的信息;
- show stu\_info(): 用于显示所有学生的信息;
- main(): 主程序, 用于控制一次使用学生管理系统的完整流程。

为了增加程序的实用性,这里可以在 main()函数中增加一个死循环,除非用户输入"0" 主动地退出学生管理系统,否则可以一直使用学生管理系统。

除此之外,每个学生的信息包括姓名、性别、手机号码,这里可以用字典表示学生信息, 用列表存储所有学生的信息。

4.代码实现

5.代码测试

## 实验七 文件与数据格式化实验

### 一、实验性质与课时安排:

本实验为综合性实验,6 课时

# 二、实验目的:

学习文件的类型、文件的基本操作、数据的格式。

#### 三、实验要求:

- 1. 了解计算机中文件的类型
- 2. 掌握文件的基本操作,熟练管理文件与目录
- 3. 了解数据维度的概念,掌握常见的数据格式

#### 四、实验内容:

1.完成读取一个文件,打印除以字符#开头的行之外的所有行; 2.完成文件备份。

#### 五、实验步骤:

- (一)读取一个文件,打印除以字符#开头的行之外的所有行
- 1. 题意:

读取一个文件,打印除以字符#开头的行之外的所有行。

2. 实例目标

通过完成本实例,学生应掌握以下知识或技能:

- ⚫ 掌握文件的基本操作,熟练管理文件与目录
- 3. 实例分析
- (1) 使用 open()函数打开文件
- (2) 使用 readline()方法从指定文件中读取一行数据
- 4. 代码实现
- 5. 代码测试

(二)文件备份

1. 题意:

当下是信息时代,信息在当今社会占据的地位不言而喻,信息安全更是当前人类重视的 问题之一。人类考虑从传输和存储两方面保障信息的安全,备份是在存储工作中保障信息安 全的有效方式。本案例要求编写程序,实现一个具有备份文件与文件夹功能的备份工具。

2.实例目标

通过完成本实例,学生应掌握以下知识或技能:

- ⚫ 熟练打开和关闭文件
- ⚫ 熟练读写文件
- ⚫ 熟练操作目录

3.实例分析

文件备份工具的操作流程如下:

- (1) 用户输入备份的目录;
- (2) 用户输入备份的文件;
- (3) 备份文件,提示"备份成功"。

在备份文件或目录时,需要判断待备份的文件或目录是否已经存在:若指定备份的目录 不存在,则新建一个指定的目录,否则直接在指定的目录下备份文件;若指定的文件不存在, 则提示"备份的文件不存在!",否则直接备份文件。

备份文件操作可分为原文件读取和新文件写入,其中原文件读取可借助 open()函数、 readlines()方法实现;新文件的写入可借助 write()方法实现。

4.代码实现

5.代码测试

# 实验八 面向对象 实验

#### 一、实验性质与课时安排:

本实验为综合性实验,12 课时

## 二、实验目的:

学习创建类和对象、封装、继承、多态、运算符重载。

#### 三、实验要求:

- 1. 理解面向对象编程思想
- 2. 明确类和对象的关系,可熟练独立设计和使用类
- 3. 掌握类的属性和方法
- 4. 掌握构造方法和析构方法的使用
- 5. 理解面向对象的三大特性:封装、继承、多态,并能将其熟练地运用到程序开发中
- 6. 熟悉运算符的重载

## 四、实验内容:

1.完成圆类的创建和使用;

2.完成好友管理系统。

## 五、实验步骤:

(一)圆类的创建和使用

1. 题意:

设计一个圆类(Circle),该类中包括属性半径(radius),还包括求 init ()、周长 get perimeter()和求面积 get area()共 3 个方法。设计完成后, 创建 Circle 类的对象求圆的周 长和面积。

2. 实例目标

通过完成本实例,学生应掌握以下知识或技能:

⚫ 掌握类的属性和方法

- 3. 实例分析
	- (1) 创建圆类
	- (2) 声明对象
	- (3) 测试类
- 4. 代码实现
- 5. 代码测试

# (二)好友管理系统

1. 题意:

如今的社交软件层出不穷,虽然功能千变万化,但都具有好友管理系统的基本功能,包 括添加好友、删除好友、备注好友、展示好友、好友分组功能。下面是一个简单的好友管理 系统的功能菜单,如图 3 所示。

- \*\* 欢迎使用好友管理系统 \*\*
- 1: 添加好友
- 2: 删除好友
- 3:备注好友
- 4: 展示好方
- 5: 好友分组
- 6: 退出
- 请选择功能

## 图 3 好友管理

图 3 中的好友管理系统中有 5 个功能, 每个功能都对应一个序号, 用户可根据提示"请 输入您的选项"选择序号执行相应的操作,包括:

- 添加好友:用户根据提示"请输入要添加的好友:"输入要添加好友的姓名,添加后会 提示"好友添加成功"。
- 删除好友:用户根据提示"请输入删除好友姓名:"输入要删除好友的姓名,删除后提 示"删除成功"。
- 备注好友:用户根据提示"请输入要修改的好友姓名:"和"请输入修改后的好友姓名:" 分别输入修改前和修改后的好友姓名,修改后会提示"备注成功"。
- ⚫ 展示好友:展示用户功能分为展示所有好友和展示分组中的好友,如果用户选择展示所 有好友,那么展示将好友列表中的所有好友进行展示;如果用户选择展示分组好友,那 么根据用户选择的分组名展示此分组中的所有好友。
- ⚫ 好友分组:好友分组功能用于将好友划分为不同的组,执行好友分组功能会提示用户是 否创建新的分组。
- ⚫ 退出:关闭好友管理系统。 本实例要求编写程序,实现如上所述功能的好友管理系统。

2.实例目标

通过完成本实例,学生应掌握以下知识或技能:

- ⚫ 理解面向对象的思想
- ⚫ 掌握类的定义以及对象的创建和使用
- ⚫ 掌握如何在类中定义方法
- ⚫ 熟练使用构造方法

3.实例分析

(1)好友管理系统中不仅需要保存好友名称,还需要保存分组以及分组中的好友,因 此,我们需要明确以什么结构保存数据。根据功能的描述,我们可以将数据以「干五'' 张三', '赵柳', {'家人': ['李四','刘备']},{'同事': ['李龙','张飞']}]结构保存。

(2)功能展示。功能展示用于向用户展示该程序中所包含的功能,以及接收用户输入 的功能选项,实现用户人机交互的入口。

(3)添加好友。该功能逻辑相对简单,只需要将用户输入的好友名称添加到好友列表 中即可。

(4) 获取所有好友。该功能用于获取好友列表中的所有数据, 包括分组中的数据, 便 于后期对好友列表中的数据操作。

(5)获取所有分组及其分组好友。该功能用于获取好友列表中分组的名称和分组的好 友,不包括未分组的好友。

(6)获取分组名称。该功能仅仅用于获取所有的分组名称,用于后期判断用户输入的 分组名是否合法。

(7)删除好友。此功能分为两种情况进行判断,一是:删除的好友未在分组内,二是: 删除的好友在分组内。如果删除的好友未在分组内,那么直接在好友列表中删除;如果删除 的好友在分组内,那么需要先获取所有分组和分组内的好友,根据用户输入的好友名称在对 应的分组内进行删除。

(8)备注好友。备注好友功能与删除好友逻辑类似,需要分为两种情况修改好友的备 注名称,若修改备注的好友未在分组内,则直接获取好友名称并对其重新赋值;若修改备注 的好友在分组内,则需要找到该好友对应的分组并进行修改。

(9)展示好友。展示好友功能分为展示所有好友和展示指定分组的好友,展示所有好 友,直接调用已经定义好的获取所有好友方法即可,展示指定分组的好友,需要根据用户输 入的分组名进行展示分组内的好友名称。

(10)好友分组。好友分组功能是将好友划分为不同的组,在使用好友分组功能时,会 询问用户是否创建新的分组,如果用户选择创建新的分组,那么由用户输入新的分组名并创 建,新的分组会以{'家人': ['李四','刘备']}结构添加到好友列表中;如果用户选择使用 已存在的分组,那么需要由用户输入具体的分组名和具体的好友名,在将好友名添加到分组 前需要分别对分组名和好友名进行正确性校验,只有当分组名和好友名均存在时,才可以将 好友名移动到指定的分组中。

(11)所有功能完成后,需要将定义的类实例化并调用入口函数。

4. 代码实现

5. 代码测试

## 实验九 异常实验

#### 一、实验性质与课时安排:

本实验为综合性实验,4 课时

# 二、实验目的:

学习异常、捕获异常的方法、传递异常、自定义异常。

#### 三、实验要求:

- 1. 了解异常的概念和类型,熟悉常见的几种异常
- 2. 了解捕获异常的几种方式,熟悉 raise 语句和 assert 语句
- 3. 掌握程序中如何传递异常
- 4. 掌握如何自定义异常与如何使用自定义异常

## 四、实验内容:

- 1.完成对圆半径的值进行异常处理;
- 2.完成头像格式检测。

## 五、实验步骤:

- (一)圆半径异常处理
- 1. 题意: 编写程序,按用户输入的半径计算圆的面积,若半径为复值则抛出异常。
- 2. 实例目标

通过完成本实例,学生应掌握以下知识或技能:

- ⚫ 熟悉如何抛出异常
- 3. 实例分析
	- (1) 定义圆类
	- (2) 实现圆半径异常处理代码
- 4. 代码实现
- 5. 代码测试

(二)头像格式检测

1. 题意:

我们在网站上传头像时,需要按照网站的要求上传指定格式的图片文件,若上传非指定 的文件格式会出现错误的提示。例如,某网站只允许用户上传 jpg、png 和 jpeg 格式的文件, 若上传其他格式的文件,则提示用户。本案例要求编写代码,通过异常捕获语句实现用户上 传头像格式检测的功能。

2.实例目标

通过完成本实例,读者应掌握以下知识或技能:

● 掌握 try...except 语句的使用

⚫ 掌握如何自定义异常

⚫ 掌握如何使用自定义异常

3.实例分析

(1) 因为是对用户上传头像格式进行检测, Python 中没有针对该异常的检测, 所以需 要我们自定义异常。

(2)在该实训案例中,我们可以使用 input()函数模拟用户上传头像。

(3) 使用 try...except 语句捕获用户上传的头像格式,若用户上传符合规定的格式,则 提示"上传成功";若用户上传不符合规定的格式,则抛出自定义异常,并提示"仅支持 jpg/png/bmp 格式"。

4. 代码实现

5. 代码测试

## 实验十 Python 计算生态与常用库实验

## 一、实验性质与课时安排:

本实验为综合性实验,8 课时

# 二、实验目的:

学习 Python 计算生态及各应用领域的常用库、学习 time、random、turtle 库的基本用 法。

## 三、实验要求:

- 1. 了解 Python 计算生态及各应用领域的常用库
- 2. 了解 Python 生态库的构建与发布
- 3. 掌握 time、random、turtle 库的基本用法
- 4. 了解 wordcloud、pygame 库的基本用法

## 四、实验内容:

- 1.完成图形绘制;
- 2.完成出场人物统计。

## 五、实验步骤:

- (一)图形绘制
- 1. 题意:

本案例要求编写程序,在程序中利用 turtle 模块绘制几何图形,效果如图 4 所示。

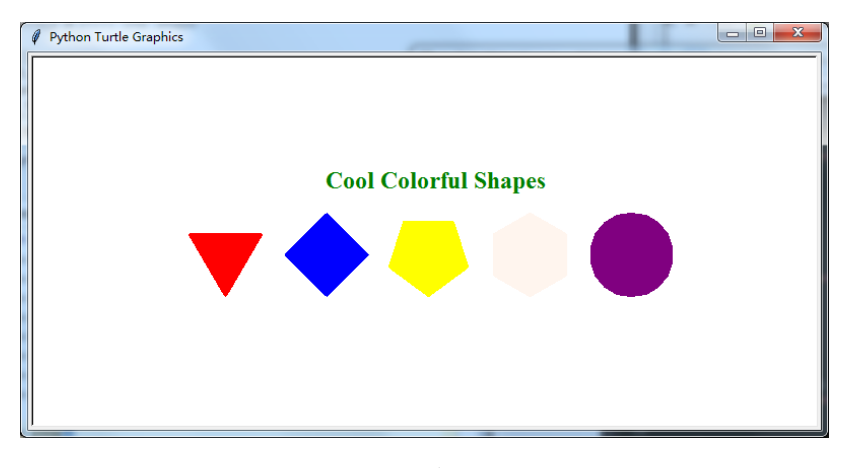

图 4 绘制效果展示

2. 实例目标

通过完成本实例,读者应掌握以下知识或技能:

● 了解 turtle 模块的基本使用

3. 实例分析

(1)通过绘制效果展示,我们可以看到图中绘制了 5 种不同的图形以及一行文字。在 效果图中,绘制不同图形的方式是完全相同的,因为在 turtle 模块中,圆是以其内切正多边 形来近似表示的,而书写文字则可通过相应函数完成。

(2) 首先明确使用 circle()函数绘制图形, 该函数绘制多边形时, 多边形边数的数量由 steps 指定, 也就是当指定 steps 数量时, 则会绘制相应的多边形。

(2)接着使用 pensize()函数对画笔的尺寸进行设置,画笔尺寸设置完成之后,使用 penup()函数抬起画笔。

(3)然后使用goto()函数将画笔移动到指定的坐标点,并使用pendown()函数放下画笔。

(4) 最后使用 begin\_fill()函数开始对绘制的图形进行填充,通过 color()函数指定填充 的颜色,颜色填充完成之后,使用 end\_fill()函数关闭填充;使用 write()函数书写指定的文字。

(3)

4. 代码实现

5. 代码测试

(二)出场人物统计

1. 题意:

《西游记》是中国古代第一部浪漫主义章回体长篇神魔小说,是中国古典四大名著之一。 全书主要描写了孙悟空出世及大闹天宫后,与唐僧、猪八戒、沙悟净和白龙马四人一同西行 取经,历经九九八十一难到达西天见到如来佛祖,最终五圣成真的故事。《西游记》篇幅巨 大、出场人物繁多,本案例要求编写程序,统计《西游记》小说中的关键人物的出场次数。

2.实例目标

通过完成本实例,读者应掌握以下知识或技能:

● 了解 jieba 库的基本使用

3.实例分析

(1)统计文本中数据,首先需读取文本数据内容并提取相关词语。

(2)统计每个词语出现的次数,需使用一种数据结构同时保存词语和词频,并实时对 词频的数量进行更新,所以数据结构应该具有可变且元素为键值对的特点,可以直接使用字 典保存。

(3)提取相关词语后,对这些词语进行计数,同时需要统一称呼和删除一些无意义的 词语。例如,"悟空""老孙""大圣"等词需要进行统一处理;对于无意义的词语需要删除, 例如"我们"、"如何"等,所以这里可以构建一个排除词库,这个词库里面存放的是一些无 意义的词语。

(4)词语按照统计数量按从高到低进行排序,输出前 8 个高频率词语,并以固定的格 式进行输出。字典中的元素是无序的,这里可以将字典先转换为有顺序的列表,再让列表按 照单词出现的次数排序。

4. 代码实现

5. 代码测试

## 实验十一 综合实验

# 一、实验性质与课时安排:

本实验为综合性实验,10 课时

## 二、实验目的:

深入理解面向对象思想,会独立设计小型游戏的类和模块。

## 三、实验要求:

能够将前所学知识综合运用,提高实践能力。

## 四、实验内容:

完成基于 pygame 模块的 Python 程序开发。

# 五、实验步骤:

- (一)角谷猜想
- 1. 题意:

开发一款简单的飞机大战游戏。

2. 实例目标

通过完成本实例,学生应掌握以下知识或技能:

- ⚫ 深入理解面向对象思想,会独立设计小型游戏的类和模块。
- 3. 实例分析

详见教材第 11 章

- 4. 代码实现
- 5. 代码测试